**Allgemein - Kompatibilitätsgrad anpassen**

Datenbank

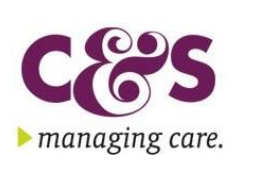

1.0 / 10.2023

Um das diesjährige Jahresupdate GU2023 installieren zu können, muss die C&S SQL Datenbank einen Kompatibilitätsgrad zwischen 130-150 haben.

Gehen Sie wie folgt vor, um den Grad entsprechend der Vorgabe anzupassen:

- Öffnen Sie das Microsoft Management Studio
- Öffnen Sie links die Baumstruktur bis sie auf der C&S Datenbank stehen.
- Klicken Sie die Datenbank mit der rechten Maustaste an und gehen dort in die Eigenschaften
- Auf der Seite >>Optionen<< finden sie rechts die Einstellungsmöglichkeit.
- Ändern Sie den Grad und bestätigen sie Eingabe mit OK

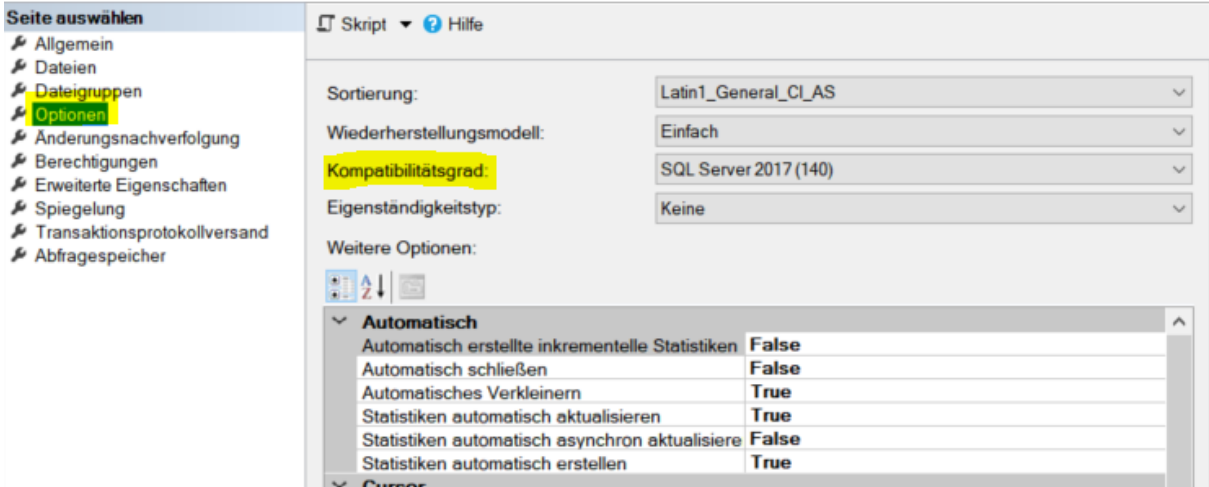

Im Text wird – aus Gründen der einfacheren Sprache und ohne jede Diskriminierungsabsicht – ausschließlich die männliche Form verwendet. Grundsätzlich sind damit alle Geschlechter mit einbezogen.

© 2023 C&S Computer und Software GmbH | 86153 Augsburg, Wolfsgäßchen 1